# MPLS - Introduction (1/3)

http://wiki.netkit.org/netkit-labs/netkit-labs\_advanced-topics/netkit-lab\_mpls-forwarding/netkit-lab\_mpls-forwarding.pdf

- MPLS : Multi Protocol Label Switching
- MPLS forwarde les paquets à l'intérieur du réseau en utilisant un mécanisme de "label switching"
- Ce mécanisme fonctionne comme suit :
	- o Le trafic qui est supposé être forwardé à l'intérieur d'un réseau MPLS est tout d'abord *classifié* (par exemple, tous les paquets qui ont la même adresse de destination)
	- o Chaque paquet classifié se voit associer un *label* (« label binding ») et il est injecté dans le réseau MPLS.
	- o Le forwarding à l'intérieur du réseau MPLS a lieu en changeant les labels (*label swapping*). Il n'y a donc plus un routage en fonction de l'adresse de destination, mais seulement du label
		- § "swapping" = remplacer le label avec un autre (éventuellement différent) ; le "scope" d'un label est local : un seul lien (« single link »)
	- o Le label est finalement retiré à la sortie du réseau MPLS.

## MPLS - Introduction (2/3)

Après insertion du label, le paquet a la structure suivante :

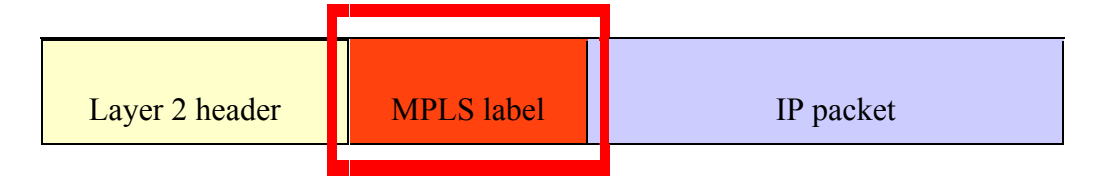

… et le « *MPLS label »* consiste des champs suivants :

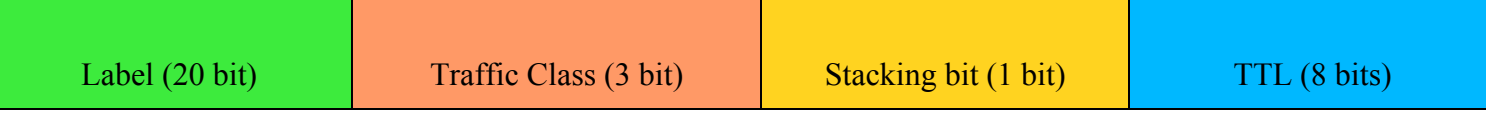

- Label : la valeur du label
- Traffic Class : utilisé pour différentier la priorité entre différents types de trafics
- Stacking bit : un paquet peut être associé à une pile (*stack*) de labels, et non pas à un seul label ; ce bit marque la fin de la pile (du *stack*)
- TTL: Time To Live

## MPLS - Introduction (3/3)

Pour effectuer le forwarding des paquets, les routeurs MPLS utilisent les tableaux suivants :

- NHLFE (Next Hop Label Forwarding Entry) : il contient les informations concernant comment forwarder un paquet MPLS, c'est à dire :
	- o L'adresse IP actuelle du "next hop" pour le paquet
	- o Les opérations (push/pop) qui doivent être effectuées sur le stack
- ILM (Incoming Label Map) : contient le *mapping* entre les paquets qui arrivent ("incoming") et un NHLFE : donc, ce tableau dit comment forwader un « labelled packet »
- XC (Cross Connect) : contient le mapping entre une ligne dans le ILM et le NHLFE ; il dit donc au routeur MPLS comment effectuer le « label swapping »

### Laboratoire MPLS

Terminologie/acronymes utilisés en MPLS :

- LER (Label Edge Router) : les routeurs à l'entrée et à la sortie d'un réseau MPLS. Ils ajoutent (opération « *push »*) les labels aux paquets qui entrent dans les réseau MPLS et enlèvent (opération « *pop »*) les labels aux paquets qui sortent du réseau.
- LSR (Label Switching Router) : réalise le routage à l'intérieur du réseau MPLS, en se basant exclusivement sur le *label swapping*.
- FEC (Forwarding Equivalence Class) : un ensemble de paquets IP qui sont forwardés (traités) tous de la même façon.

## **Topologie du réseau**

Nous allons utiliser le laboratoire disponible ici :

http://wiki.netkit.org/netkit-labs/netkit-labs\_advanced-topics/netkit-lab\_mpls-forwarding/netkit-lab\_mpls-forwarding.tar.gz

Sur la machine réelle utiliser les commandes :

**cd netkit-lab\_mpls**

**lstart** 

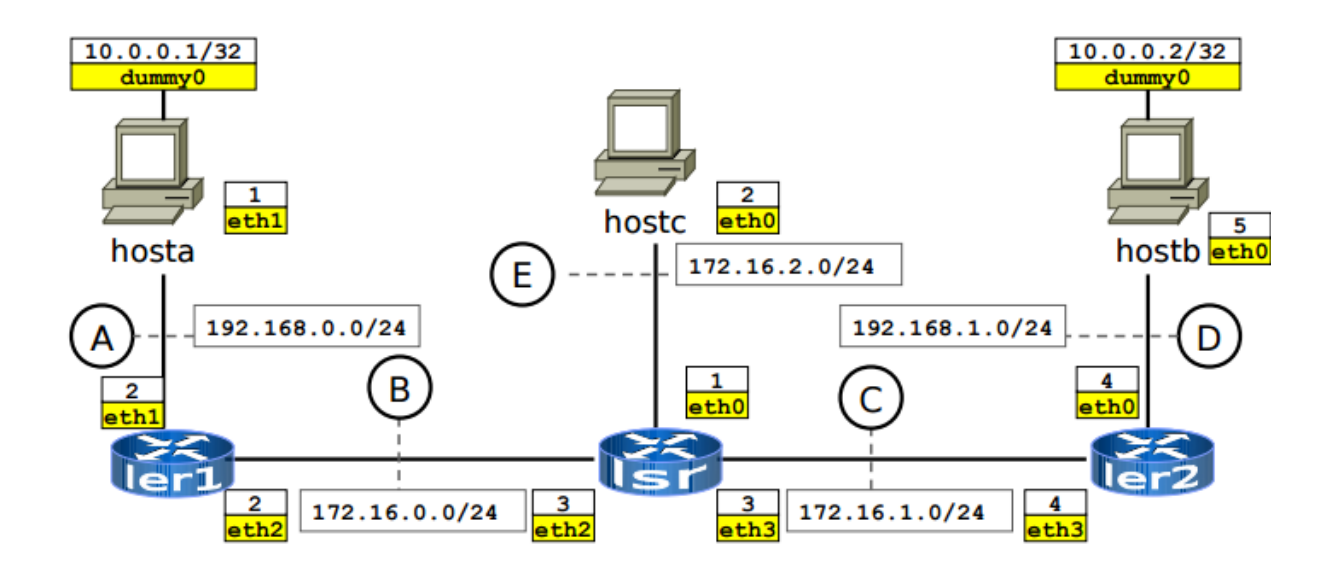

- **hosta** est connecté par un réseau MPLS (**ler1 lsr ler2**) à **hostb**.
- **ler1**, **lsr**, et **ler2** doivent être configurés pour permettre l'échange de paquets entre **hosta** et **hostb** en utilisant le protocole MPLS.
- En même temps, **hosta** est connecté à **hostc** via le protocole IP, exclusivement. Pour cela, il faut ajouter des routes IP à **hosta**, **hostc**, **ler1**, et **lsr** pour permettre de supporter l'échange de trafic IP conventionnel.

Types de trafics

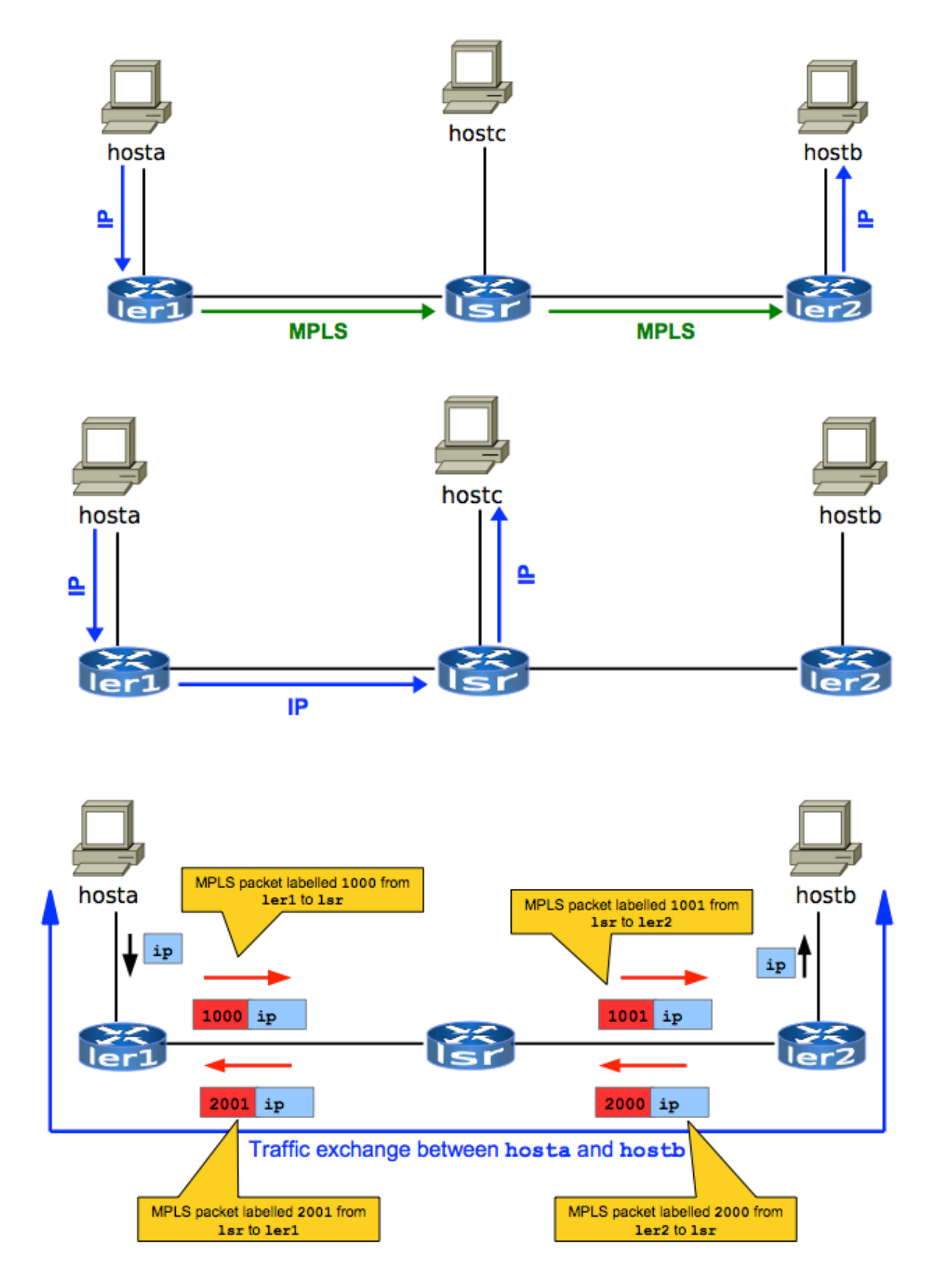

# Configuration de base (au "*startup"*)

#### hosta.startup

**ifconfig eth1 192.168.0.1 netmask 255.255.255.0 broadcast 192.168.0.255 up ifconfig dummy0 10.0.0.1/32 ip route add 10.0.0.2/32 via 192.168.0.2 src 10.0.0.1**

**#traffic to hostc**

**route add -net 172.16.2.0 netmask 255.255.255.0 gw 192.168.0.2 dev eth1**

#### hostb.startup

**ifconfig eth0 192.168.1.5 netmask 255.255.255.0 broadcast 192.168.1.255 up ifconfig dummy0 10.0.0.2/32 ip route add 10.0.0.1/32 via 192.168.1.4 src 10.0.0.2**

#### hostc.startup

**ifconfig eth0 172.16.2.2 netmask 255.255.255.0 broadcast 172.16.2.255 up**

**#traffic to hosta**

**route add default gw 172.16.2.1**

## **Configuration MPLS : ler1**

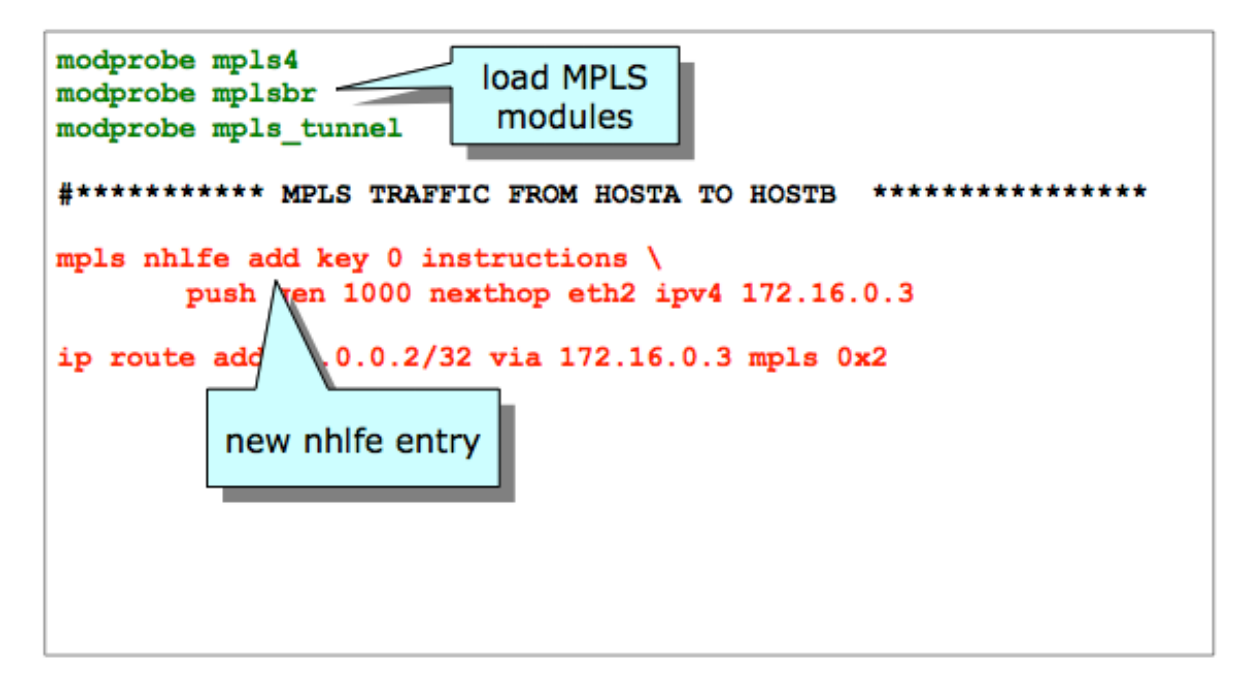

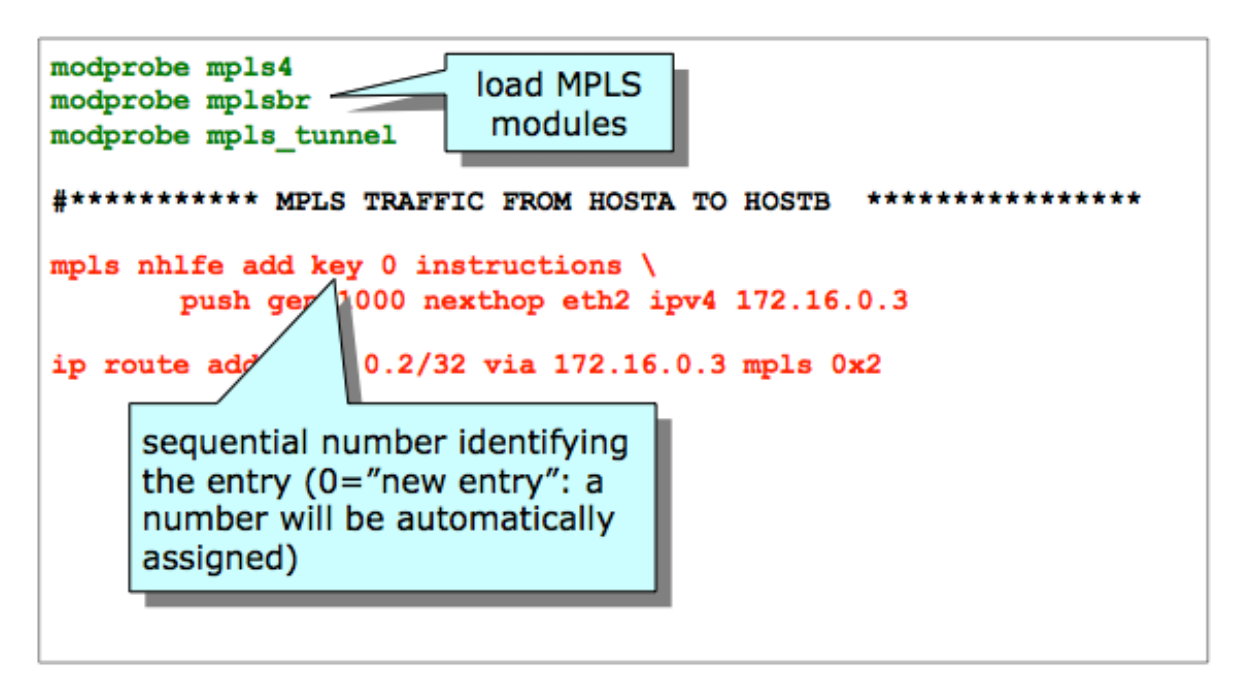

modprobe mpls4 load MPLS modprobe mplsbr modules modprobe mpls\_tunnel #\*\*\*\*\*\*\*\*\*\*\* MPLS TRAFFIC FROM HOSTA TO HOSTB \*\*\*\*\*\*\*\*\*\*\*\*\*\*\*\* mpls nhlfe add key  $0$  instructions  $\setminus$ push gen 1000 nexthop eth2 ipv4 172.16.0.3 10.0.0.2/32 via 172.16.0.3 mpls 0x2 ip route push a label of type "gen" and value 1000...

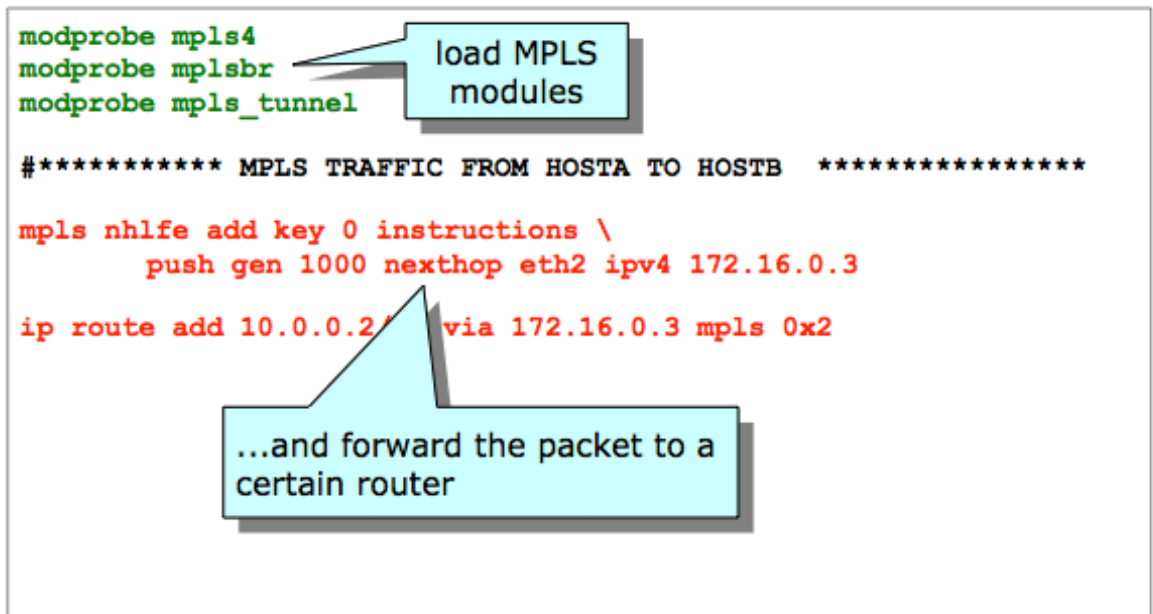

En fait, il semble proche du routage IP traditionnel.

Explications dans la suite.

# Configuration MPLS : **ler1**

- Les machines à l'extérieur du réseau MPLS...
	- o forwardent les paquets en utilisant l'adresse IP
	- o connaissent seulement les chemins vers les "ingress point" du réseau MPLS
- Les routeurs à l'intérieur du réseau MPLS...
	- o forwardent les paquets en utilisant la technique de "label swapping" vu auparavant
	- o connaissent seulement comment rejoindre les "edge routers" du réseau MPLS...
		- ... et ils obtiennent cette connaissance en lisant l'information contenue dans les tableau de routage IP construites par les protocoles IGP sous-jacents (tells que RIP, OSPF, etc.)
	- o dans notre cas, nous utilisons exclusivement des routes statiques
- Cela permet une séparation complète du routage à l'intérieur et à l'extérieur du réseau

# Configuration MPLS: **ler1**

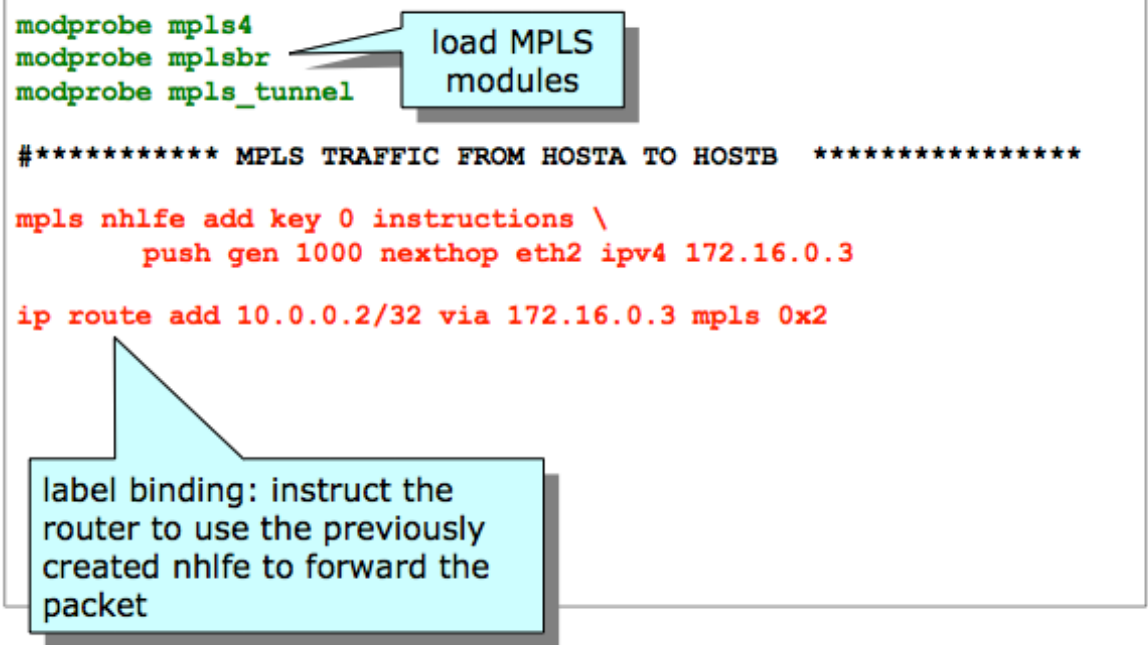

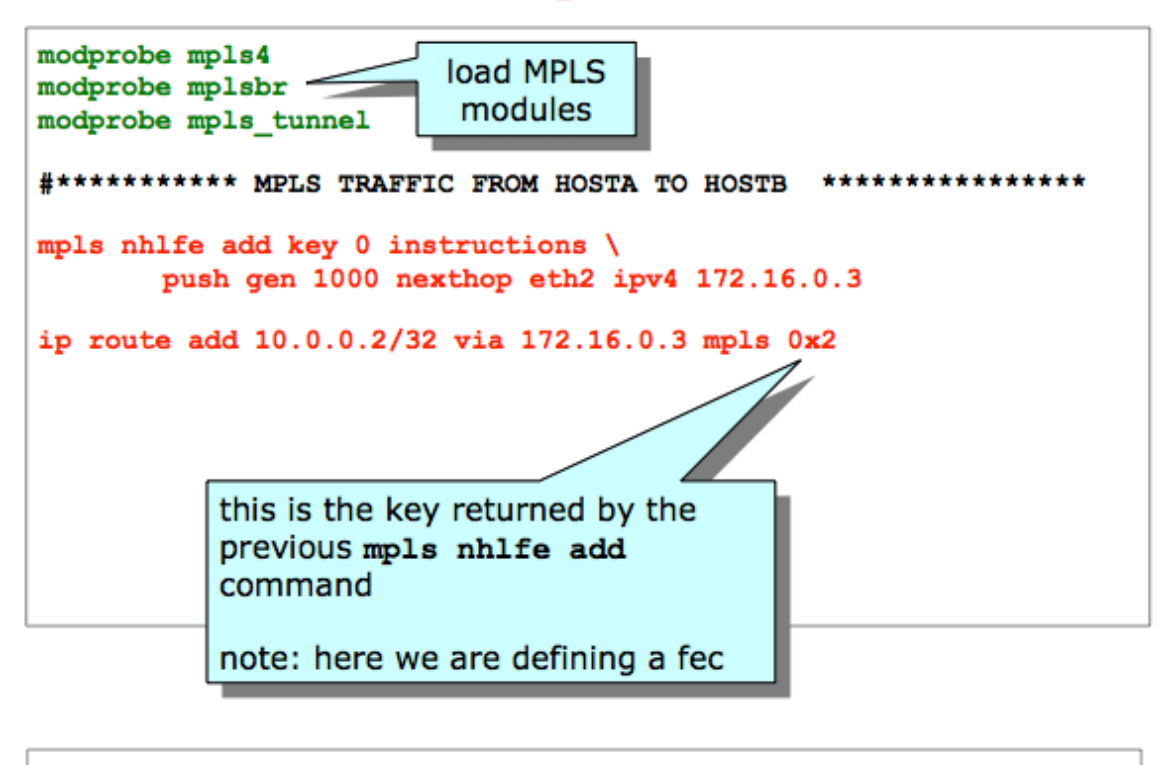

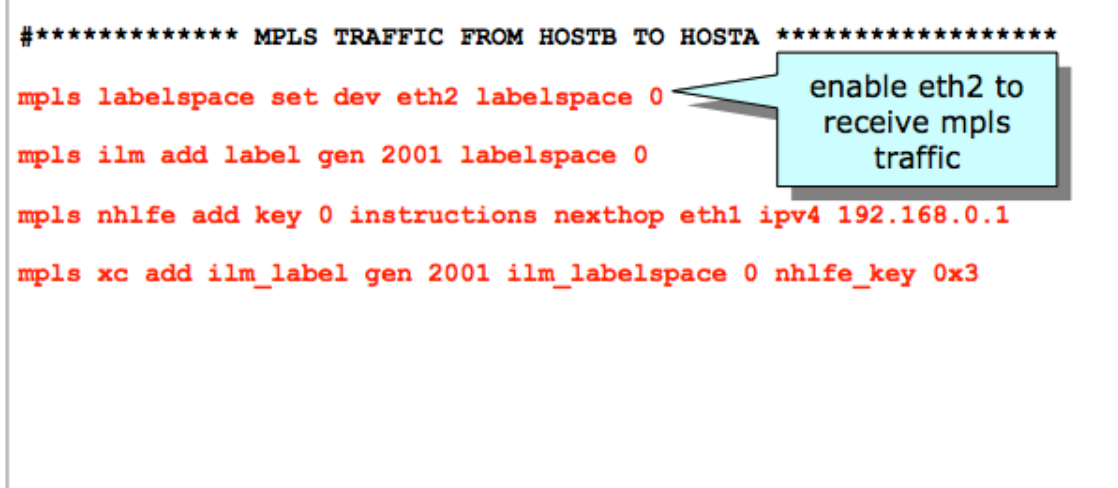

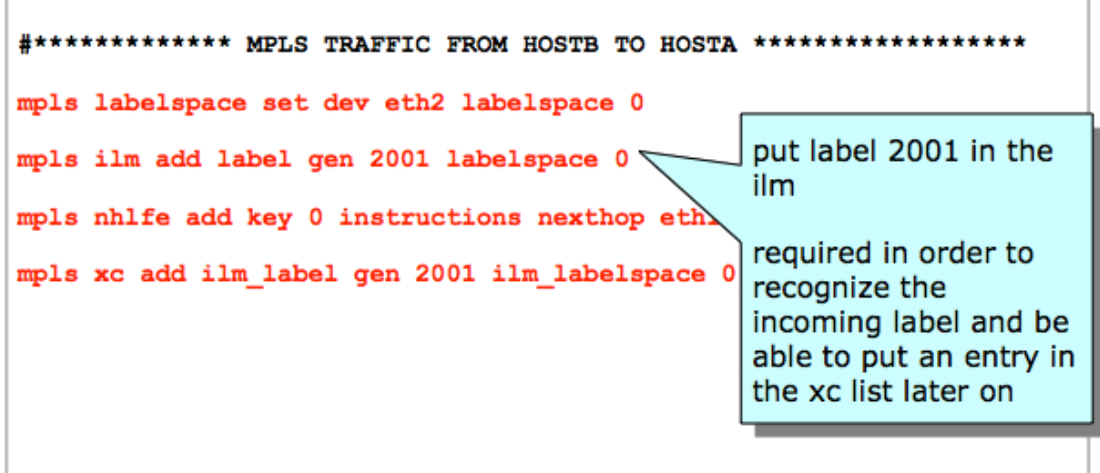

#\*\*\*\*\*\*\*\*\*\*\*\*\* MPLS TRAFFIC FROM HOSTB TO HOSTA \*\*\*\*\*\*\*\*\*\*\*\*\*\*\*\*\*\*\* mpls labelspace set dev eth2 labelspace 0 mpls ilm add label gen 2001 labelspace 0 mpls nhlfe add key 0 instructions nexthop ethl ipv4 192.168.0.1 mpls xc add ilm\_label gen 2001 ilm\_labelspa 0\_nhlfe kev 0x3 a nhife entry that tells where the packet is to be forwarded

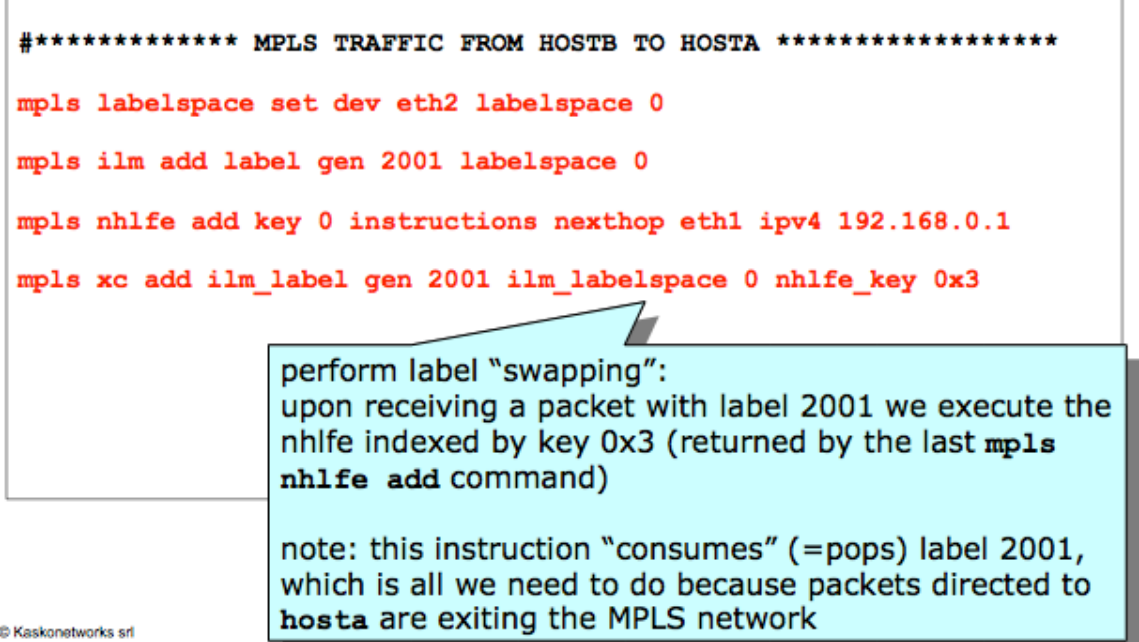

### Configuration MPLS : **ler2**

Très similaire à celle du **ler1**

### Configuration MPLS : **lsr**

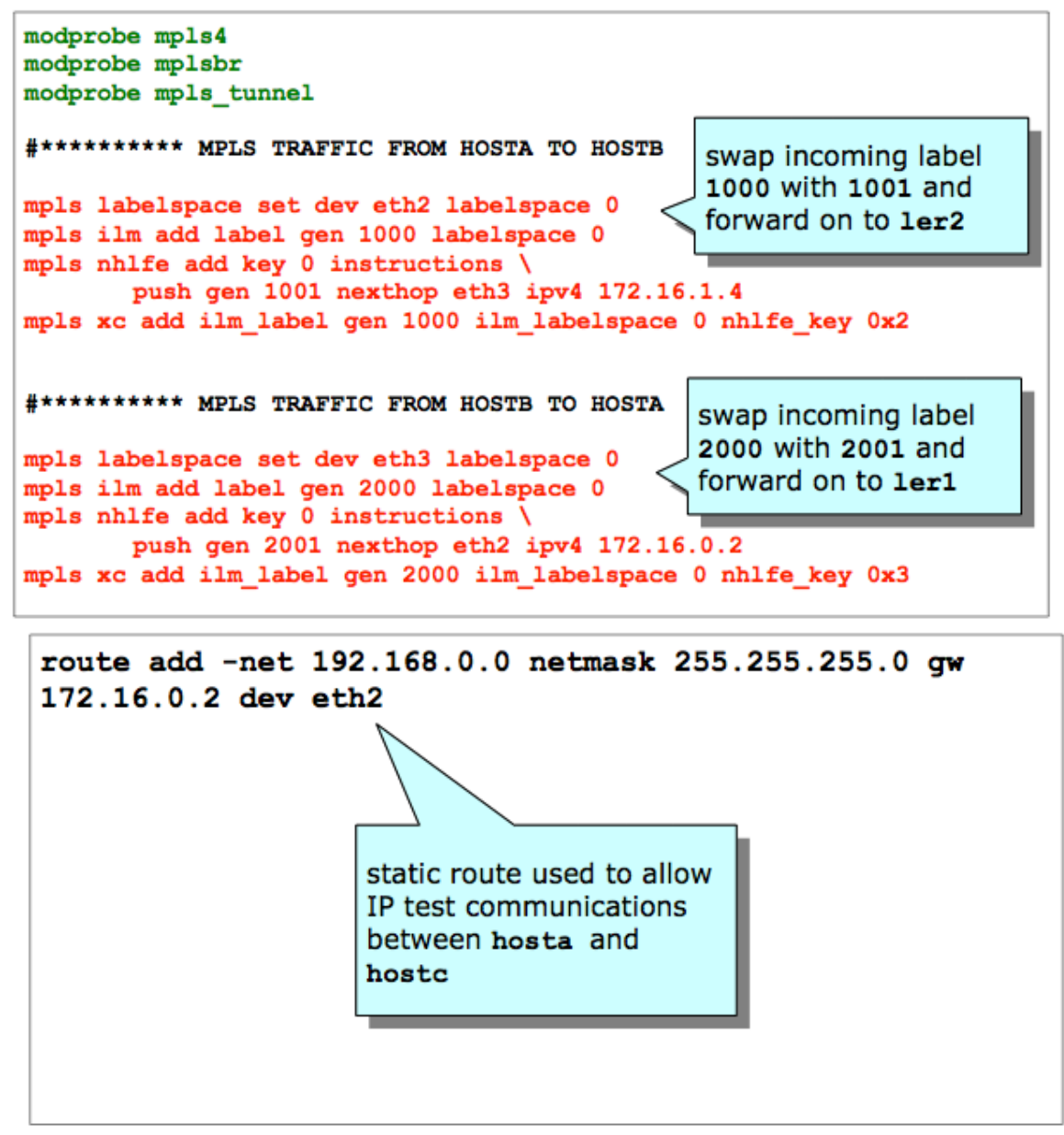

# Démarrer le Lab

Nous allons utiliser le laboratoire disponible ici :

http://wiki.netkit.org/netkit-labs/netkit-labs\_advanced-topics/netkit-lab\_mpls-forwarding/netkit-lab\_mpls-forwarding.tar.gz

Sur la machine réelle utiliser les commandes :

**cd netkit-lab\_mpls**

**lstart** 

## Commandes pour analyser le trafic MPLS

#### **Machine virtuelle « hosta »**

hosta:~# ping 10.0.0.2

#### **Machine virtuelle « lsr »**

lsr:~# tcpdump -i eth3

#### **Machine virtuelle « ler2 »**

ler2:~# tcpdump -i eth0

#### **Machine virtuelle « ler1 »**

ler1:~# tcpdump -i eth1

ler1:~# tcpdump -i eth2

## Analyser le trafic MPLS

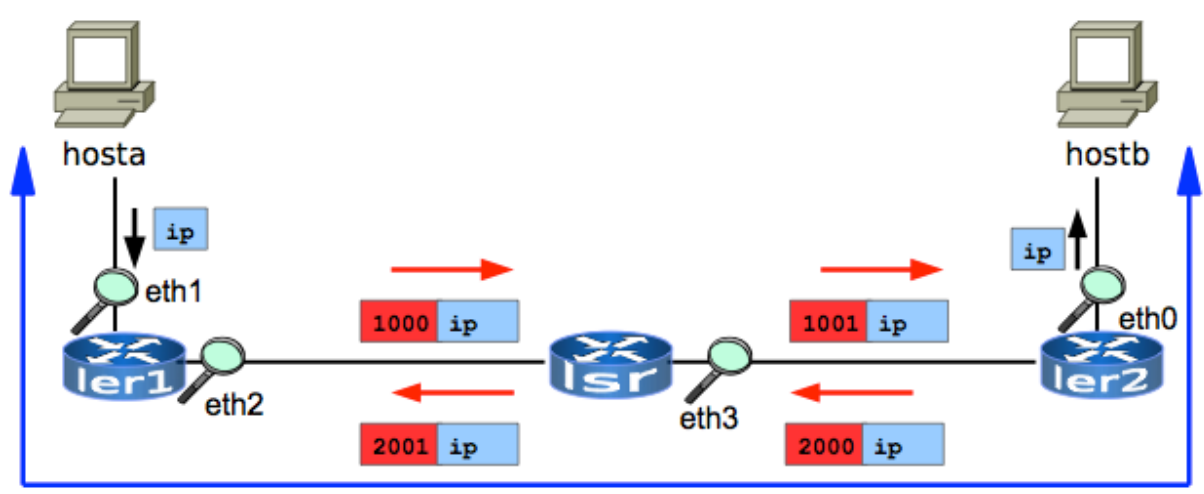

Traffic exchange between hosta and hostb

# Analyser le trafic MPLS

• Des « checkpoints » (points où l'on effectue les mesures) ont été identifiés au long du chemin

depuis **hosta** vers **hostb**

o **ler1** : ses deux interfaces, pour observer le trafic *avant* et *après* l'insertion de l'en-tete

(header) MPLS

- o **lsr** : l'interface **eth3**, pour observer l'operation de « label switching »
- o **ler2** : l'interface **eth0**, où l'en-tête MPLS est enlevé du paquet
- Des checkpoints similaires peuvent etre bien evidemment consideres pour le trafic entre

**hostb** et **hosta**

## Analyser le trafic MPLS : *ler1*

La machine **ler1** applique le NHLFE (Next Hop Label Forwarding Entry) 0x2 (="push label **1000**") au

trafic destiné vers **10.0.0.2** et le forwarde vers **lsr**

Q1. Exécuter dans la machine virtuelle « *ler1* » les commandes suivantes et observer/analyser les résultats :

- ip route show

et ensuite

- mpls nhlfe show

Q2 : dans la machine virtuelle « *lsr* » observer le tableau de routage IP. Est-ce que *ler* connaît une route (IP) vers les destinations 10.0.0.0 ?

Q3 : toujours dans la machine virtuelle « *lsr* » observer le tableau de routage MPLS (utiliser dans la machine *lsr* les commandes « mpls nhlfe show », « mpls ilm show », « mpls xc show »). Est-ce que *lsr* sait comment gérer (forwarder) les paquets MPLS ?

Observer/analyser dans la machine *lsr*, en particulier,

- à l'aide des commandes « mpls ilm show » et « mpls xc show » comment les paquets qui entrent en *lsr* (les « incoming packets ») avec label 1000 son reconnus et leur label et géré par *lsr*.
- à l'aide de la commande « mpls nhlfe show » comment ces paquets sont forwardés vers *ler2* et avec quel nouveau label.

Q4 : nous allons exécuter les mêmes opérations décrites dans les questions précédentes (Q2-Q3), cette fois dans la machine virtuelle *ler2*.

En particulier, dans la machine virtuelle « ler2 » observer le tableau de routage IP. Est-ce que *ler2* connaît une route (IP) vers la destination 10.0.0.2 ?

Ensuite, toujours dans la machine virtuelle « *ler2* » observer le tableau de routage MPLS (utiliser dans la machine *ler2* les commandes « mpls nhlfe show », « mpls ilm show », « mpls xc show »). Est-ce que *ler2* sait comment gérer (forwarder) les paquets MPLS ?

Observer/analyser dans la machine *ler2*, en particulier,

- à l'aide des commandes « mpls ilm show » et « mpls xc show » comment les paquets qui entrent en *ler2* (les « incoming packets ») avec label 1001 son reconnus et leur label et géré par *ler2*.
- à l'aide de la commande « mpls nhlfe show » comment ces paquets sont forwardés vers *hostb*.

# Analyser le trafic MPLS à l'aide de Wireshark (tcpdump)

Nous capturons les paquets en utilisant *tcpdump* et nous analysons les « dumps » en utilisant

*wireshark* (dans la machine réelle).

On utilise pour le trafic un simple « ping » entre hosta (10.0.0.1) et hostb (10.0.0.2)

Exécuter les commandes suivantes :

**Dans les machines virtuelles « ler1 », « lsr » et « ler2» . Par exemple, en lsr :**

lsr:~# tcpdump -i ethX -w /hostlab/sniffXX.cap -s 1500

(substituer à « ethX » l'interface eth que l'on souhaite analyser)

#### **Dans la machine réelle (host machine)**

user@localhost:~\$ cd netkit-lab\_mpls

user@localhost:~/netkit-lab\_mpls\$ wireshark -r sniffXX.cap

Q5 : analyser le trafic sur l'interface eth1 de la machine *ler1* (comme indiqué dans la figure suivante). Indiquer en particulier quelle typologie de paquets (quel protocole, adresse de source/de destination l'on observe, etc …)

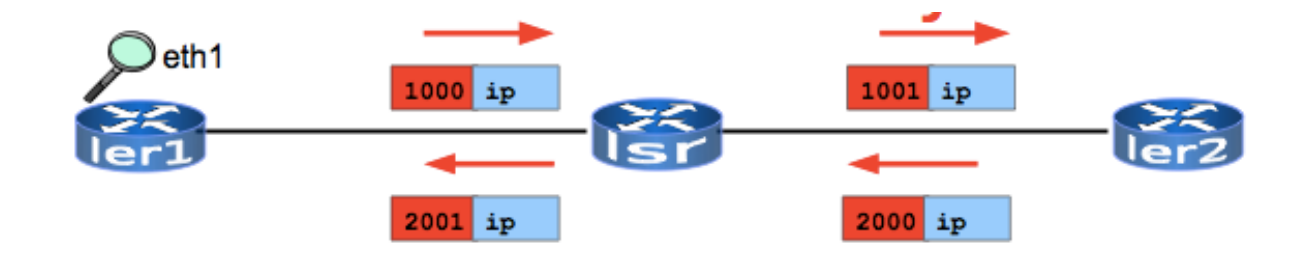

Q6 : analyser le trafic sur l'interface eth2 de la machine *ler1* (comme indiqué dans la figure suivante). Indiquer en particulier quelle typologie de paquets (quel protocole, adresse de source/de destination l'on observe, etc …). Observer aussi comment les paquets ICMP sont encapsulés avec une en-tete MPLS (quel est le numéro de label ?).

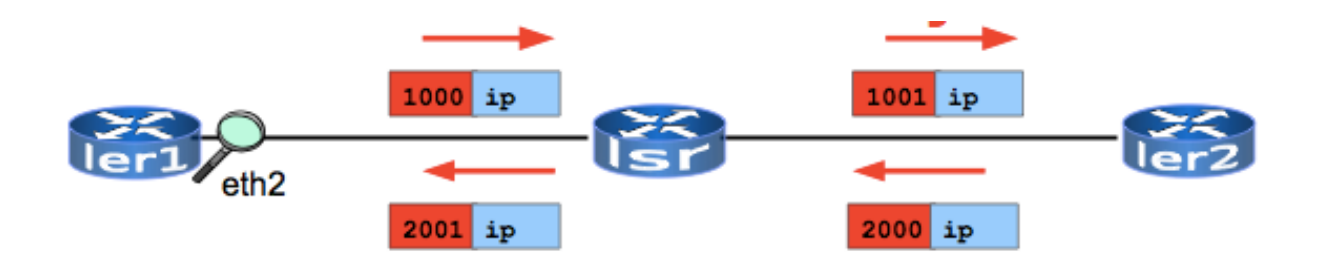

Q7 : analyser le trafic sur l'interface eth3 de la machine *lsr* (comme indiqué dans la figure suivante). Indiquer en particulier quelle typologie de paquets (quel protocole, adresse de source/de destination l'on observe, etc …). Observer aussi comment les paquets ICMP sont encapsulés avec une en-tete MPLS (quel est le nouveau numéro de label (dans les « echo request » et dans les « echo reply ») ?).

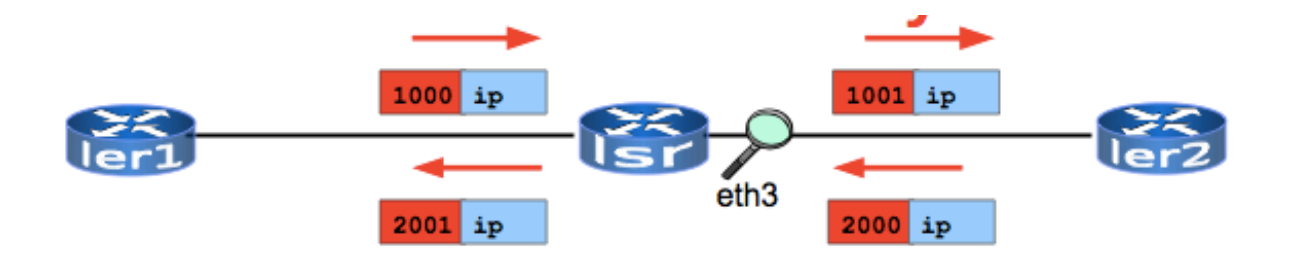

Q8 : analyser le trafic sur l'interface eth0 de la machine *ler2* (comme indiqué dans la figure suivante). Indiquer en particulier quelle typologie de paquets (quel protocole, adresse de source/de destination l'on observe, etc …)

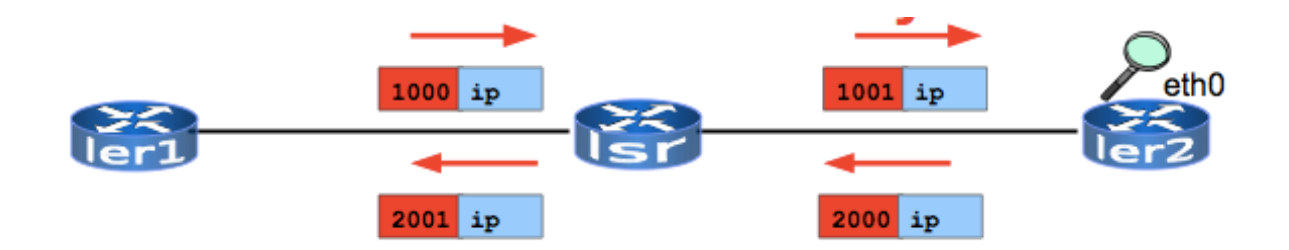

## Analyser du trafic IP (entre hosta et hostc)

Nous capturons les paquets en utilisant *tcpdump* et nous analysons les « dumps » en utilisant *wireshark* (dans la machine réelle).

On utilise pour le trafic un simple « ping » entre hosta (10.0.0.1) et hostc (172.16.2.2). Donc dans la machine virtuelle *hosta* on execute « ping 172.16.2.2 », tandis que l'on capture le trafic sur l'interface *eth0* de *hostc.* Q9 : analyser le trafic sur l'interface eth0 de la machine *hostc*. Indiquer en particulier quelle typologie

de paquets (quel protocole, adresse de source/de destination l'on observe, etc …)

## Exercices proposés

Q10 : capturer et analyser le trafic sur toutes les interfaces des machines dans le réseau à l'aide de tcpdump/wireshark

Q11 : sur un routeur virtuel, essayez de donner les commandes que vous avez trouvez dans les configurations .startup "by hand", c'est à dire une après l'autre directement dans la machine virtuelle pour observer les messages (keys) que la machine va vous restituer

Q12 : essayez de changer les tableaux NHLFE dans le laboratoire tandis qu'il est en place, en ajoutant et en enlevant des entries pour voir le comportement du réseau (utiliser les commandes "**mpls -help**" à l'intérieur des machines virtuelles pour voir le help)